# Лабораторная работа №25

Тема. Создание проекта с использованием компонентов для работы с текстом Цель работы: Обобщить знания по управляющим элементам ИСР Delphi; получить практические навыки работы с кнопочными компонентами, овладеть практическими навыками в организации ввода/вывода и обработки значений, получить практические навыки создания приложений

## Теоретические сведения

Таблица StringGrid (вкладка Additional) предназначена для отображения двумерной текстовой информации, например элементов матрицы. В таблице может находится произвольное количество строк и столбцов. Если зафиксировать необходимое количество сток и столбцов, то можно задать заголовки строк и столбцов, постоянно присутствующие в окне компонента, в том числе при горизонтальной и вертикальной прокрутке.

Нумерация строк и столбцов таблицы начинается с нуля. Координаты каждой ячейки таблицы задаются парой чисел, первое из которых является номером столбца, а втрое- номером строки. Например, ячейка с координатами (3, 5) расположена в четвертом столбце и шестой строке.

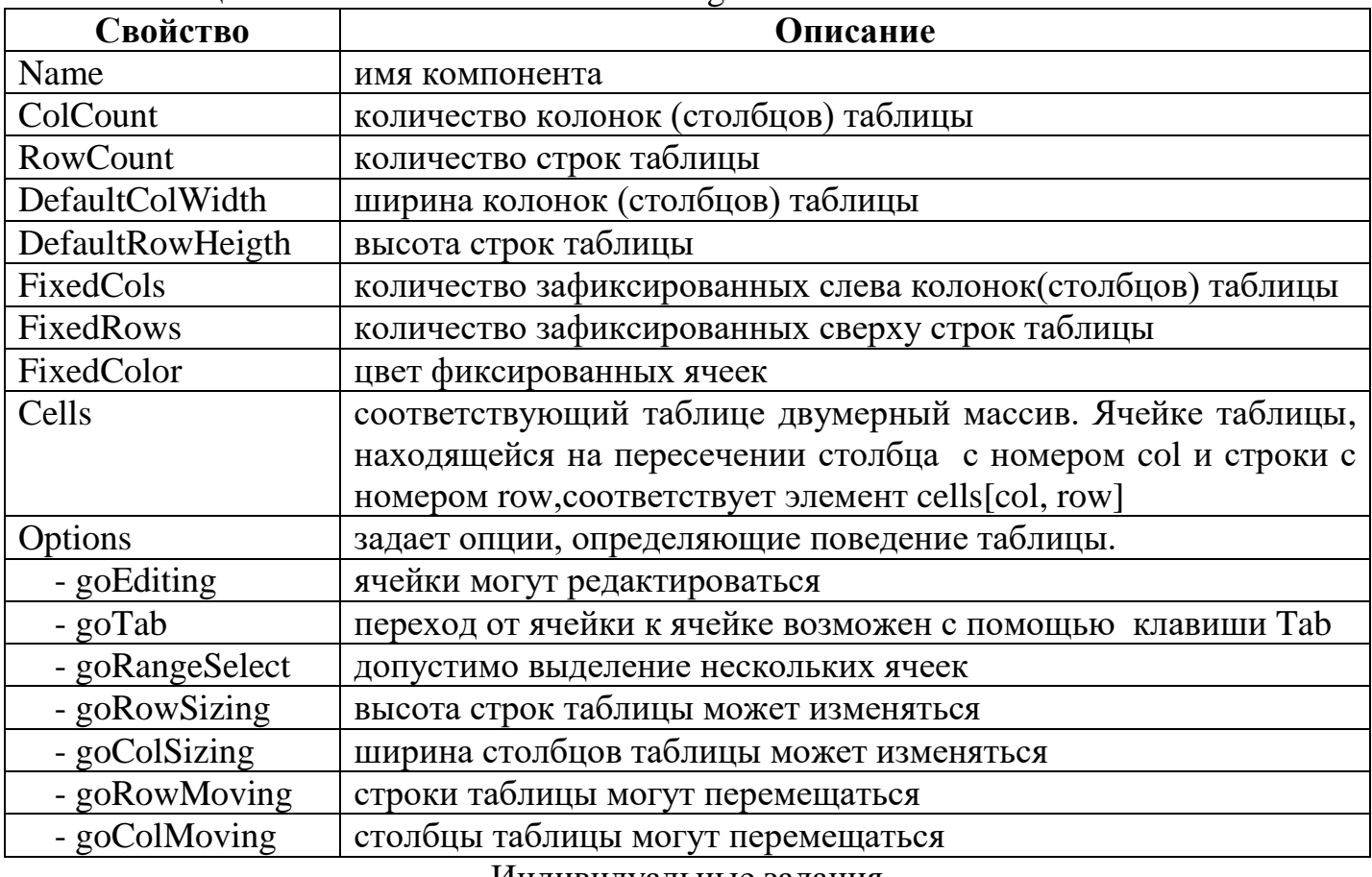

Таблица 1.- Свойства компонента StringGrid

### Индивидуальные задания

#### Задание. Создать приложение в соответствии с вариантом.

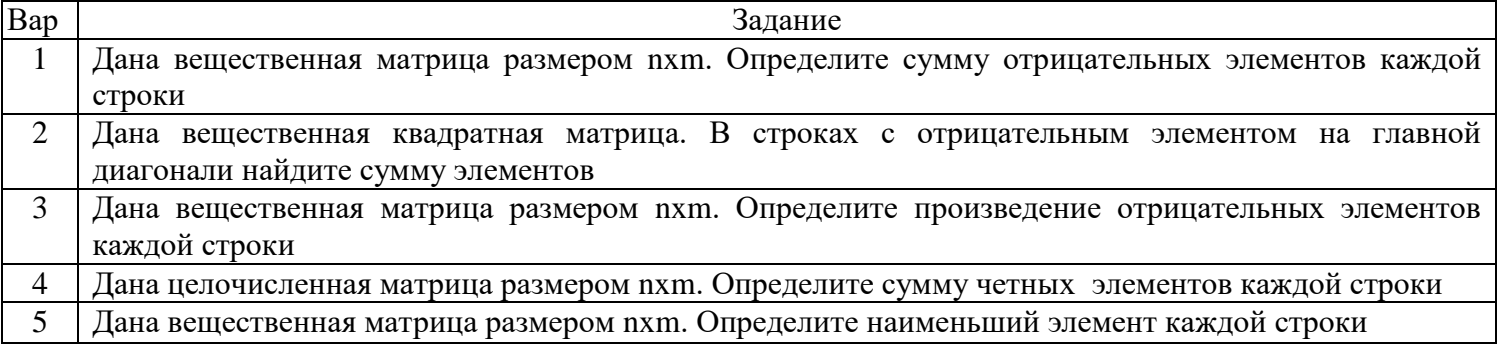

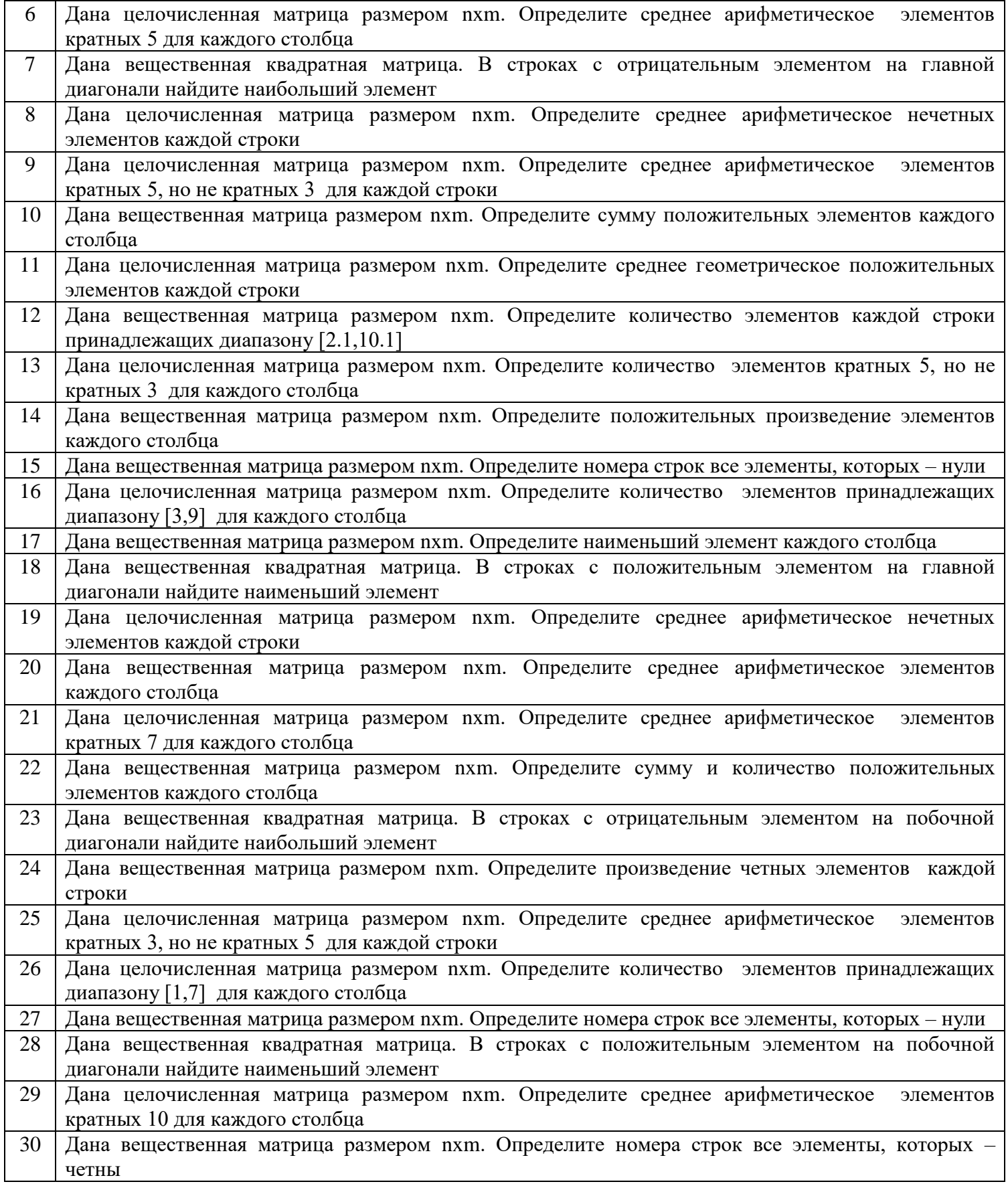

Пример выполнения лабораторной работы

Задание. Даны две целочисленные матрицы. Найти сумму этих матриц

Запустите Delphi выполнив команду Пуск/Программы/Borland Delphi 6/Delphi 6.

Поместите на форму необходимые компоненты. В нашем случае нам необходимы:

- 5 компонентов Label- для вывода информационных сообщений «Число строк», «Число столбцов», «Матрица А», «Матрица В», «Матрица С=А+В»
- 2 компонента Edit- для ввода числа строк и числа столбцов
- 3 компонента StringGrid- для ввода значений матриц А, В и С
- компонент Button1- кнопка, предназначенная для выдачи команд на ввод количества строк и столбцов, а также установку размерности компонентов StringGrid
- компонент Button2- кнопка, предназначенная для выдачи команд для подсчета суммы двух матриц и вывода значений матрицы С в компонент StringGrid 1. Листинг модуля

unit Unit1; interface uses Windows, Messages, SysUtils, Variants, Classes, Graphics, Controls, Forms, Dialogs, StdCtrls, Grids; type  $TForm1 = class(TForm)$  StringGrid1: TStringGrid; StringGrid2: TStringGrid; StringGrid3: TStringGrid; Edit1: TEdit; Edit2: TEdit; Button1: TButton; Button2: TButton; Label1: TLabel; Label2: TLabel; Label3: TLabel: Label4: TLabel; Label5: TLabel; procedure Button1Click(Sender: TObject); procedure Button2Click(Sender: TObject); private { Private declarations } public { Public declarations } end; var Form1: TForm1; n,m: integer; implementation {\$R \*.dfm} procedure TForm1.Button1Click(Sender: TObject);

# begin

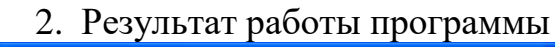

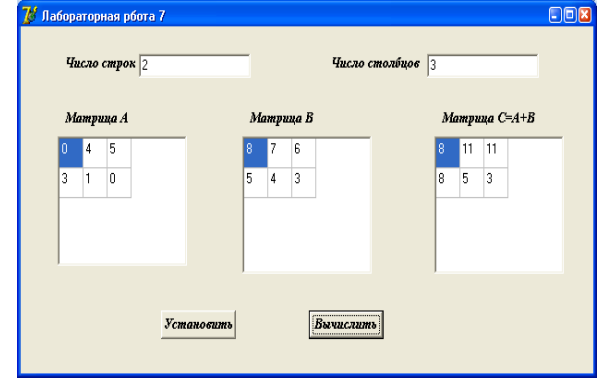

n:= StrToInt(Edit1.Text); m:= StrToInt(Edit2.Text); StringGrid1.ColCount:=m; StringGrid1.RowCount:=n; StringGrid2.ColCount:=m; StringGrid2.RowCount:=n; StringGrid3.ColCount:=m; StringGrid3.RowCount:=n; end; procedure TForm1.Button2Click(Sender: TObject); var a,b,c: array [1..10, 1..10] of integer; I,j: integer; Begin // ввод значений исходных матриц А и В For  $I:=1$  to n do for  $i=1$  to m do begin  $a[I,j] := StrToInt(StringGrid1.Cells[j-1,I-1]);$  $b[I,j]=StrToInt(StringGrid2.Cells[j-1,I-1]);$ end; // Вычисление значений матрицы С=А+В For  $I:=1$  to n do for j:=1 to m do  $c[I,j]:=a[I,j]+b[i,j];$ // вывод значений матрицы С For I:=1 to n do for  $i:=1$  to  $m$  do StringGrid3.Cells[j-1,I-1]:=IntToStr(c[I,j]); end.

Контрольные вопросы 1. Объявление массива как типа данных. 2. Основные алгоритмы обработки массивов информаций (ввод; вывод; поиск максимального, минимального, заданного элемента; вставка и удаление строк и столбцов; поиск суммы, разносности, произведения; транспонирование )

3. Компонент StringGrid. Назначение и свойства компонента.